#### 자주 찾는 질문(FAQ) 목차

[대부신청]

- 1. 학자금 신청은 언제 하나요?
- 2. 학자금 인터넷 신청방법을 알려주세요.
- 3. 학자금은 얼마까지 대부받을 수 있나요?
- 4. 대부 신청을 취소하고 싶은데 어떻게 하나요?
- 5. 장학금 중복지원으로 대출신청이 안됩니다. 해결방법은 무엇인가요?
- 6. 대부는 어떤 경우에 제한되나요?
- 7. 서류 보완요청 문자(카카오톡)가 왔습니다. 이유가 궁금합니다.
- 8. 학점은행제 신청 시 교육비납입증명서는 반드시 공단 서식으로 보내야 하나요?
- 9. 학자금 신청했는데 처리현황이 궁금합니다.
- 10. 대부받은 후 다른 학교에 등록했는데 어떻게 하나요?
- 11. 학생이 대부받은 후 다른 학교에 입학했는데 몇 번 더 대부받을 수 있나요?
- 12. 대부 신청 시 자녀 학교(캠퍼스)를 틀리게 신청되었는데 어떻게 변경 하나요?
- 13. 해외대부는 어떻게 신청하나요?
- 14. 해외대 신청 시 자료 첨부했는데 보완요청문자(카카오톡)가 왔습니다. 어떤 자료를 보내야 하나요?
- 15. 대학원 등록금도 대부 가능한가요?

[대부상환]

16. 학자금은 언제부터 상환하나요?

17. 장학금을 받아서 상환하려고 하는데 어떻게 하나요?

18. 학자금을 일부 상환하고 싶어요. 어떻게 하나요?

19. 학자금 상환한 내역을 확인하고 싶은데, 어떻게 하나요?

20. 학자금 상환 중인데 잔액이 얼마인지 궁금합니다.

21. 휴직 중에는 학자금을 상환하지 않아도 되나요?

22. 학생이 졸업하고 2년이 되기 전에 미리 급여에서 공제하고 싶은데, 어떻게 하나요?

23. 학생이 졸업하고 2년이 지나지 않았는데 급여에서 공제되었어요. 어떻게 하나요?

- 24. 급여에서 학자금을 공제하지 않았는데 어떻게 하나요?
- 25. 급여공제 중인데 추가로 납부했더니 이번 달 급여에서 공제되지 않았어요. 계속 공제하고 싶으면 어떻게 하나요?

- 26. 급여에서 더 많이 공제되게 하고 싶은데 어떻게 하나요?
- 27. 학생이 재학(휴학) 중인데 급여에서 공제되었어요. 어떻게 하나요?
- 28. 학자금 대부 잔액을 모두 납부하고 싶은데 어떻게 하나요?

29. 대여학자금 상환금이 자녀의 대학에서 공단계좌로 입금되었다는 문자가 왔는데, 어떻게 된건가요?

30. 퇴직자도 학생 졸업 후 2년 지난 때부터 상환하나요?

31. 고지된 금액보다 많이 납부했는데, 환불받을 수 있나요?

32. 학자금을 퇴직 후 연금분할 상환하다가 재임용된 경우 학자금 상환은 어떻게 하나요? 33. 퇴직 후 연금개시가 도래되지 않은 경우 학자금 잔액을 어떻게 상환 하나요?

[기타]

34. 공직자 재산등록을 위해 학자금 대부내역 및 상환내역을 발급받고 싶은데, 어떻게 하나요? 35. 자녀 이름을 개명(또는 주민등록번호 변경)했는데 별도로 신고해야 하나요?

#### 답 변

#### 1. 학자금 신청은 언제 하나요?

- □ 국내대학은 학기별 신청기간내에 신청하고, 해외대학은 납부기한 기준으로 전 3개월, 후 6개월 이내에 신청하십시오.
	- ․ 2023년도 1학기 국내대학 신청기간은 2023. 1. 25.(수) ~ 4. 28.(금),
	- ․ 2023년도 2학기 국내대학 신청기간은 2023. 7. 24.(월) ~ 10. 27.(금) 입니다.

#### 2. 학자금 인터넷 신청방법을 알려주세요.

- □ 공단 홈페이지에서 대여학자금 인터넷 신청방법을 확인하실 수 있습니다.
	- ※ 신청매뉴얼 : 공단홈페이지 민원상담 자주 찾는 질문 융자사업 대여학자금 - 대여학자금 인터넷신청 매뉴얼

#### 3. 학자금은 얼마까지 대부받을 수 있나요?

- □ 국내대학의 경우 실제등록금 납부액(입학금,수업료)을, 해외대학의 경우 연간 \$10,000 이내 실제등록금 소요액(원화 환산지급)을 대부 받을 수 있습니다. ※ 기숙사비, 교통비, 실습비, 학생회비 등은 대부 불가(단, 항공운항학과 운항실습비 포함)
- □ 학점은행제의 경우 당해연도 당해학기 교육훈련기관의 교육비납입증명서 확인 금액으로, 1학기당 24점 이내, 연간 42학점에 해당하는 금액 이내로 제한됩니다.

#### 4. 대부 신청을 취소하고 싶은데 어떻게 하나요?

□ 공단 콜센터(☎1588-4321)에 유선으로 취소요청 하십시오.

#### 5. 장학금 중복지원으로 대출신청이 안됩니다. 해결방법은 무엇인가요?

- □ 장학금을 받은 경우 공단대부와 중복되어 한국장학재단 및 대학교에서 학생에게 지급한 장학금액을 공단 학생가상계좌로 상환한 이후에 대출신청이 가능합니다.
	- ※ 중복지원 해소에는 1일 정도의 처리시간이 필요합니다. 대부 신청이 긴급한 경우에는 공단 콜센터(1588-4321)로 연락하셔서 중복지원 해소 요청을 하시기 바랍니다.

 ․ 가상계좌확인 : 공단홈페이지(<http://www.geps.or.kr>) ➩ 재직공무원 ➩ 연금복지포털 ➾ 인증서 로그인 ☞ 복지서비스 ➾ 대여학자금 ➾ 대여학자금학생별 대부내역 ☞ 해당자녀 클릭 ➩ 대부기본내역해당자녀 클릭 ➩ 하단 가상계좌 확인

#### 6. 대부는 어떤 경우에 제한되나요?

- □ 공무원이 재직 중이라도 퇴직 월에 해당하는 경우
- □ 과오대부금액을 전액 상환하지 않은 경우
- □ 대부횟수를 초과하여 신청한 경우
- □ 직업훈련기관, 기술학원, 각종 비인가 학교, 대학원과정, 전문대학원, 계절학기 수강, 어학연수과정, foundation, certificate, 전문학교, 학원 등은 대부가 제한됩니다.

#### 7. 서류 보완요청 문자(카카오톡)가 왔습니다. 이유가 궁금합니다.

- □ 행정정보(한국장학재단, 행정자치부 주민전산망) 공동이용에 의해 자동심사가 가능하나, 아래 같은 사유로 관련 보완서류의 제출이 필요합니다.
- ․ 신규대부 신청자 중 자녀와 세대를 달리할 경우 「가족관계증명서」
- ․ 등록금 내역이 확인되지 않을 경우 「등록금 고지서」등
- 

# ㆍ공단채무액이 예상퇴직금을 초과할 경우 「보증보험 설정」에 따른 서류<br>-<br>8. 학점은행제 신청 시 교육비납입증명서는 반드시 공단 서식으로 보내야 하나요?

□ 학생이 등록한 과목당 학점 및 수업료의 확인이 필요하므로 "교육비납입증명서" 공단 서식으로 보내 주시거나, "등록금고지서"를 먼저 제출하셔서 교육비를 선 대부 받은 후 공단에서 요청한 날까지 교육기관에서 발급한 "교육비납입증명서"를 공단에 제출해주셔야 합니다.

※ 교육비납입증명서 공단 서식 붙임 참조

#### 9. 학자금을 신청했는데 처리현황이 궁금합니다.

- □ 공단홈페이지[\(http://www.geps.or.kr](http://www.geps.or.kr)) ➩ 재직공무원 ➩ 연금복지포털 ➩ 인증서 로그인 ➩ 마이페이지 ➩ 제신청/신고내역에서 확인하실 수 있습니다.
- □ 고객님의 휴대폰으로 입금안내 문자(카카오톡)가 발송 됩니다. 대부 신청 시 휴대폰 번호를 정확히 기재하여 주시기 바랍니다.

#### 10. 대부받은 후 다른 학교에 등록했는데, 어떻게 하나요?

- □ 변경된 학교의 등록금이 많을 경우에는
- ․ 대부받은 등록금을 학생가상계좌로 상환한 후 다시 학자금대부를 신청해 주십시오.
- □ 변경된 학교의 등록금이 적을 경우에는
- ․ 학생 신상변동 신고서와 변경된 학교의 등록금 고지서를 제출한 후, 상환하실 금액을 안내받아 차액을 상환해 주십시오.
- ① 서류제출 방법 : 학생신상변동신고를 작성하신 후 재학증명서와 등록금고지서를 팩스(064-802-2866)로 제출하여 주십시오.
- ※ 학생신상변동신고서 서식 붙임
- ② 온라인 신청방법 : 공단홈페이지[\(http://www.geps.or.kr\)](http://www.geps.or.kr) ➩ 재직공무원 ➩ 연금복지포털 ➩ 인증서 로그인 ➩ 복지서비스 ➩ 대여학자금 ➩ 학생신상변동/상환조정신청 항목에서 학생신상변동을 선택하여 신청 진행하시면 됩니다. ※ 온라인 매뉴얼은 해당 신청화면에 게시되어 있음

#### 11. 학생이 대부받은 후 다른 학교에 입학했는데 몇 번 더 대부받을 수 있나요?

- □ 국내대학 총12회 범위 내에서 잔여횟수 대부 가능합니다.
- □ 해외대학 연간 대부한도액내에서 횟수 제한 없이 신청 가능합니다.

#### 12. 대부 신청 시 자녀 학교(캠퍼스)를 틀리게 신청되었는데 어떻게 변경 하나요?

□ 학생신상변동을 공단홈페이지를 통해 인터넷으로 신청하거나, 학생신상변동 신고서와 재학증명서를 공단 팩스로 송부하여 주시면 변경처리 됩니다. ※ 학생신상변동신고서 서식 붙임. 온라인 학생신상변동 신고방법은 FAQ 10번 참고

#### 13. 해외대부는 어떻게 신청하나요?

- $\square$  공단홈페이지[\(http://www.geps.or.kr](http://www.geps.or.kr))  $\Rightarrow$  재직공무원  $\Rightarrow$  연금복지포털  $\Rightarrow$  인증서 로그인  $\Rightarrow$ 복지서비스 ➩ 대여학자금 ➩ 대여학자금 대부 신청에서 신청하십시오.
	- ※ 신청매뉴얼 : 공단홈페이지 자주 찾는 질문 융자사업 대여학자금 인터넷신청 매뉴얼

### 14. 해외대 신청했는데, 보완요청문자(카카오톡)가 왔습니다. 어떤 자료를 보내야 하나요? □ 학위 보완은 학위가 기재된 입학허가서, 재학증명서, 비자(F-1, I-20) 등을 보내주십시오. □ 고지서 보완은 학교명, 학생명, 납부기한, 수업료 등 세부내역이 기재된 자료를 보내주십시오.

#### 15. 대학원 등록금도 대부 가능한가요?

□ 대학원 등록금은 대부 대상이 아닙니다.

#### 16. 학자금은 언제부터 상환하나요?

- □ 재직자의 경우, 대부받은 학생이 졸업(중퇴)하고 2년이 경과한 후부터 급여에서 균등분할하여 원천공제(천원 미만은 절사하여 최종 월에 공제)합니다.
- ․ 졸업 : 4년제 이상은 4년 상환, 2․3년제는 3년 상환
- ․ 중퇴 : 4학기 이상 대부 받은 경우 3년 상환, 3학기 이하 대부 받은 경우 2년 상환
- □ 퇴직자의 경우, 퇴직시 퇴직급여·퇴직수당에서 미상환금액을 일시공제하거나,<br>퇴직한 달의 다음달부터 연금이 지급되는 경우에는 3년이내 연금에서 분할상환 이 가능합니다.

#### 17. 장학금을 받아서 상환하려고 하는데 어떻게 하나요?

□ 학생 가상계좌로 상환해 주십시오.

□ 공단홈페이지[\(http://www.geps.or.kr\)](http://www.geps.or.kr) ➩ 재직공무원 ➩ 연금복지포털 ➩ 인증서 로그인 ➾ 복지서비스 ⇨ 대여학자금 학생별 대부내역 ⇨ 해당자녀 클릭 ⇨ 하단 가상계좌 확인

#### 18. 학자금을 일부 상환하고 싶어요. 어떻게 하나요?

□ 학생 가상계좌로 납부해 주십시오. ※ 학생 가상계좌로 상환하는 방법은 FAQ 17번 참고

#### 19. 학자금 상환한 내역을 확인하고 싶은데, 어떻게 하나요?

□ 공단홈페이지[\(http://www.geps.or.kr](http://www.geps.or.kr)) ➩ 재직공무원 ➩ 연금복지포털 ➩ 인증서 로그인 ➩ 복지서비스 ➩ 대여학자금 학생별 대부내역 ➩ 해당자녀 클릭 ➩ 상환내역 확인

#### 20. 학자금 상환 중인데 잔액이 얼마인지 궁금합니다.

□ 공단홈페이지(<http://www.geps.or.kr>) ➩ 재직공무원 ➩ 연금복지포털 ➩ 인증서 로그인 ➩ 복지서비스 ➩ 대여학자금 학생별 대부내역 ➩ 해당자녀 클릭 ➩ 잔액 확인

#### 21. 휴직 중에는 학자금을 상환하지 않아도 되나요?

 □ 학자금은 휴직 중에도 계속 납부하셔야 되며, 매월 급여일부터 은행영업일 3일 이내에 학생 가상계좌로 납부해 주십시오. ※ 학생 가상계좌로 상환하는 방법은 FAQ 17번 참고

#### 22. 학자금 급여공제를 미리 하고 싶은데, 어떻게 하나요?

- □ 조기상환신청을 하셔야 하며, 신청은 서류 제출 또는 온라인 신청방법 중 하나를 선택하여 진행하시면 됩니다.
	- ① 서류제출 방법 : 조기상환 및 상환조정 신청서의 1번을 기재해 팩스(064-802-2866) 또는 이메일[\(loan@geps.or.kr](mailto:loan@geps.or.kr))로 제출 하시면 됩니다. ※ 조기상환 및 상환조정 신청서 서식 붙임
	- ② 온라인 신청방법 : 공단홈페이지[\(http://www.geps.or.kr\)](http://www.geps.or.kr) ➩ 재직공무원 ➩ 연금복지포털 ⇨ 인증서 로그인 ⇨ 복지서비스 ⇨ 학생신상변동/상환조정신청 항목에서 조기상환을 선택하여 신청 진행하시면 됩니다. ※ 온라인 매뉴얼은 해당 신청화면에 게시되어 있음

#### 23. 학생이 졸업하고 2년이 지나지 않았는데 급여에서 공제되었어요. 어떻게 하나요?

□ 학생신상변동신고를 하시면 상환도래월을 변경 하겠습니다. 학생신상변동신고는 서류 제출 또는 온라인 신청방법 중 하나를 선택하여 진행하시면 됩니다. ※ 학생신상변동신고서 서식 붙임. 온라인 학생신상변동 신고방법은 FAQ 10번 참고

#### 24. 급여에서 학자금을 공제하지 않았는데 어떻게 하나요?

 □ 급여일부터 은행영업일 3일 이내에 학생가상계좌로 납부해 주십시오. ※ 학생 가상계좌로 상환하는 방법은 FAQ 17번 참고

## 25. 급여에서 공제 중인데 추가로 납부했더니 이번달 급여에서 공제되지 않았어요. 계속<br>공제하고 싶으면 어떻게 하나요?

□ 조기상환 및 상환조정 신청서의 3번을 기재해 소속기관 연금담당자를 경유해 제출해 주십시오. ※ 조기상환 및 상환조정 신청서 서식 붙임. 조기상환 온라인 신청은 FAQ 22번 참고

#### 26. 급여에서 더 많이 공제되게 하고 싶은데 어떻게 하나요?

- □ 조기상환 및 상환조정 신청서의 2번을 기재해 팩스(064-802-2866) 또는 이메일 [\(loan@geps.or.kr](mailto:loan@geps.or.kr))로 제출 하시면 됩니다.
	- ※ 조기상환 및 상환조정 신청서 서식 붙임. 조기상환 온라인 신청은 FAQ 22번 참고

#### 27. 학생이 재학(휴학) 중인데 급여에서 공제되었어요. 어떻게 하나요?

□ 학생신상변동신고를 하시면 상환도래월을 변경하겠습니다. 학생신상변동신고는 서류 제출 또는 온라인 신청방법 중 하나를 선택하여 진행하시면 됩니다. ※ 학생신상변동신고서 서식 붙임. 온라인 학생신상변동 신고방법은 FAQ 10번 참고

#### 28. 학자금 대부잔액을 모두 납부하고 싶은데 어떻게 하나요?

 □ 학생 가상계좌로 납부하십시오. ※ 학생 가상계좌로 상환하는 방법은 FAQ 17번 참고

#### 29. 대여학자금 상환금이 자녀의 대학에서 공단계좌로 입금되었다는 문자(카카오톡)가 왔는데, 어떻게 된건가요?

 □ 학생이 장학금을 지급 받으면 이중수혜가 되므로, 대학교에서 장학금을 학생 가상계좌를 통해 공단으로 입금하여 학자금 일부를 상환 한 것입니다.<br>30. 퇴직자도 학생 졸업 후 2년 지난 때부터 상환하나요?

- □ 퇴직하실 경우 대부 잔액을 일시상환 하셔야 합니다.
- □ 단, 퇴직월 다음 달부터 연금을 받는 경우에는 퇴직급여 신청 시 연금수령액의 1/2 범위 내에서 분할공제 하도록 신청하실 수 있습니다. (분할기간 1년, 2년, 3년 선택 가능)

#### 31. 고지된 금액보다 많이 납부했는데, 환불받을 수 있나요?

 □ 대여학자금 환불신청서를 공단(fax 064-802-2866)으로 보내주십시오. ※ 대여학자금 환불신청서 서식 붙임

#### 32. 학자금을 퇴직 후 연금분할 상환하다가 재임용된 경우 학자금 상환은 어떻게 하나요?

□ 재임용시는 재임용 전 퇴직연금 분할공제 금액으로 계속하여 납부할 수 있습니다.

#### 33. 퇴직 후 연금개시가 도래되지 않은 경우 학자금 잔액을 어떻게 상환 하나요?

□ 퇴직 후 학자금잔액을 퇴직급여(퇴직수당, 일시금 등)으로 일시에 상환하고, 미상환된 금액에 대하여는 잔액에 따라 최대 36개월 범위 내에서 분할납부 할 수 있습니다.

#### 34. 공직자 재산등록을 위해 학자금 대부내역 및 상환내역을 발급받고 싶은데, 어떻게 하나요?

 □ 공단홈페이지([http://www.geps.or.kr\)](http://www.geps.or.kr) ➩ 재직공무원 ➩ 연금복지포털 ➩ 인증서 로그인 ➩ 복지서비스 ➩ 대여학자금 학생별 대부 내역 ➩ 대부및상환내역 버튼 클릭하여 학생별 대부내역 및 상환내역을 출력할 수 있습니다.

#### 35. 자녀 이름을 개명(또는 주민등록번호 변경)했는데, 별도로 신고해야 하나요?

- □ 학생신상변동신고서와 주민등록초본을 보내주시면 공단에 등록된 자녀의 정보를 변경하겠습니다.
	- ※ 학생신상변동신고서 서식 붙임. 온라인 학생신상변동 신고방법은 FAQ 10번 참고

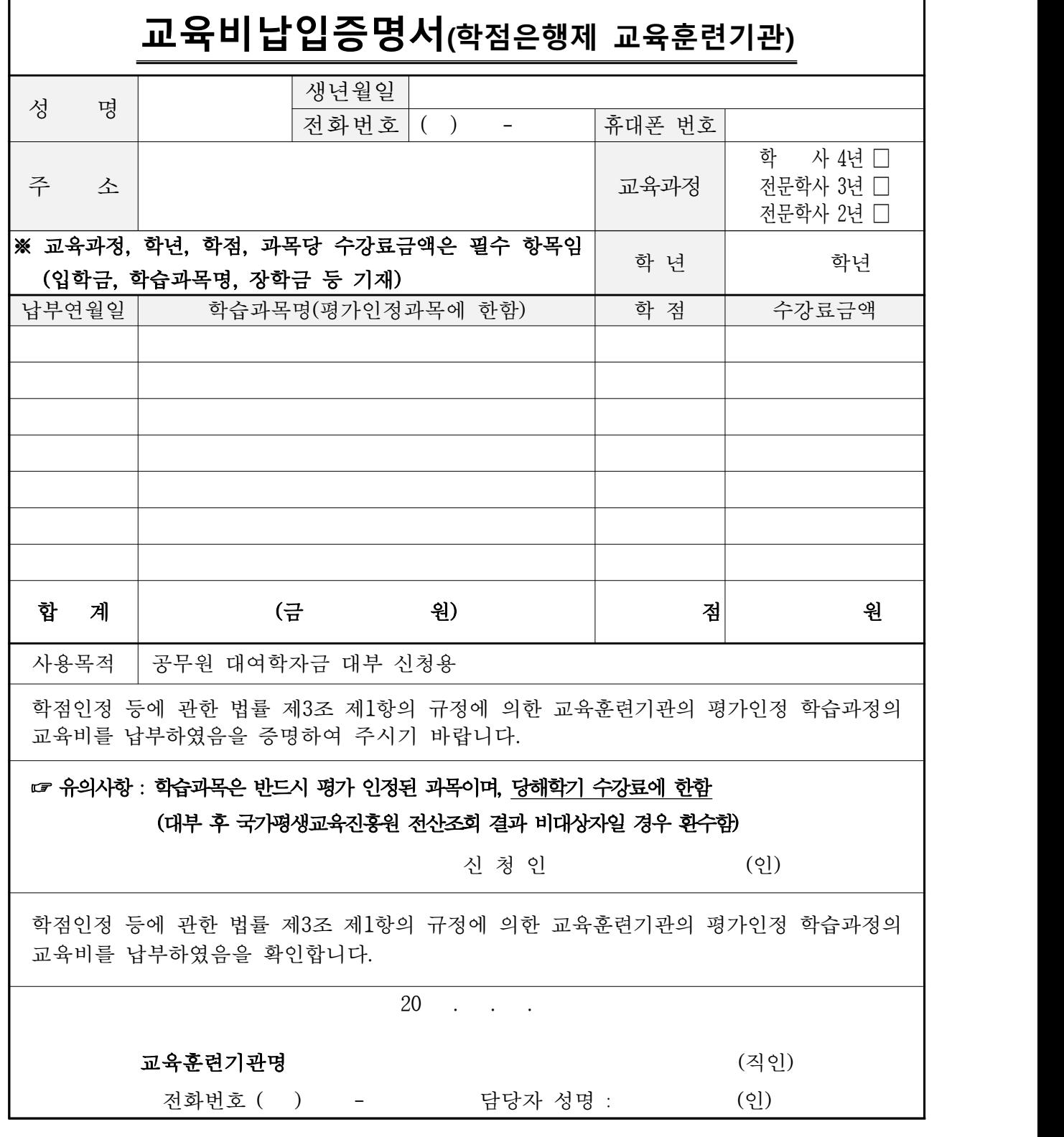

※ 신청방법 : 해당서식 작성 후 팩스(064-802-2866) 또는 이메일(loan@geps.or.kr)로 송부

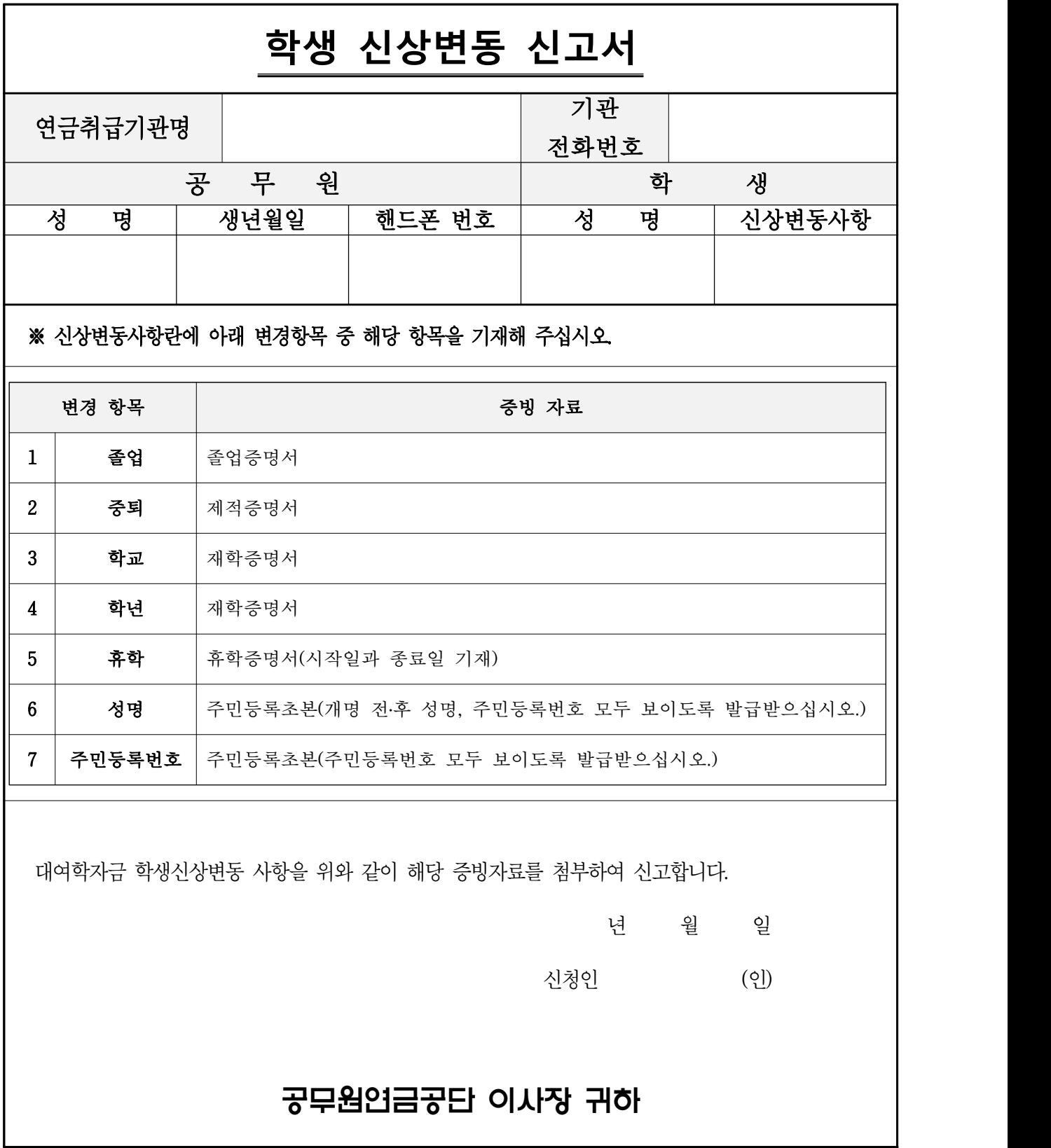

※ 신청방법 : 해당서식 작성 후 증빙서류와 함께 팩스(064-802-2866) 또는 이메일(loan@geps.or.kr)로 송부

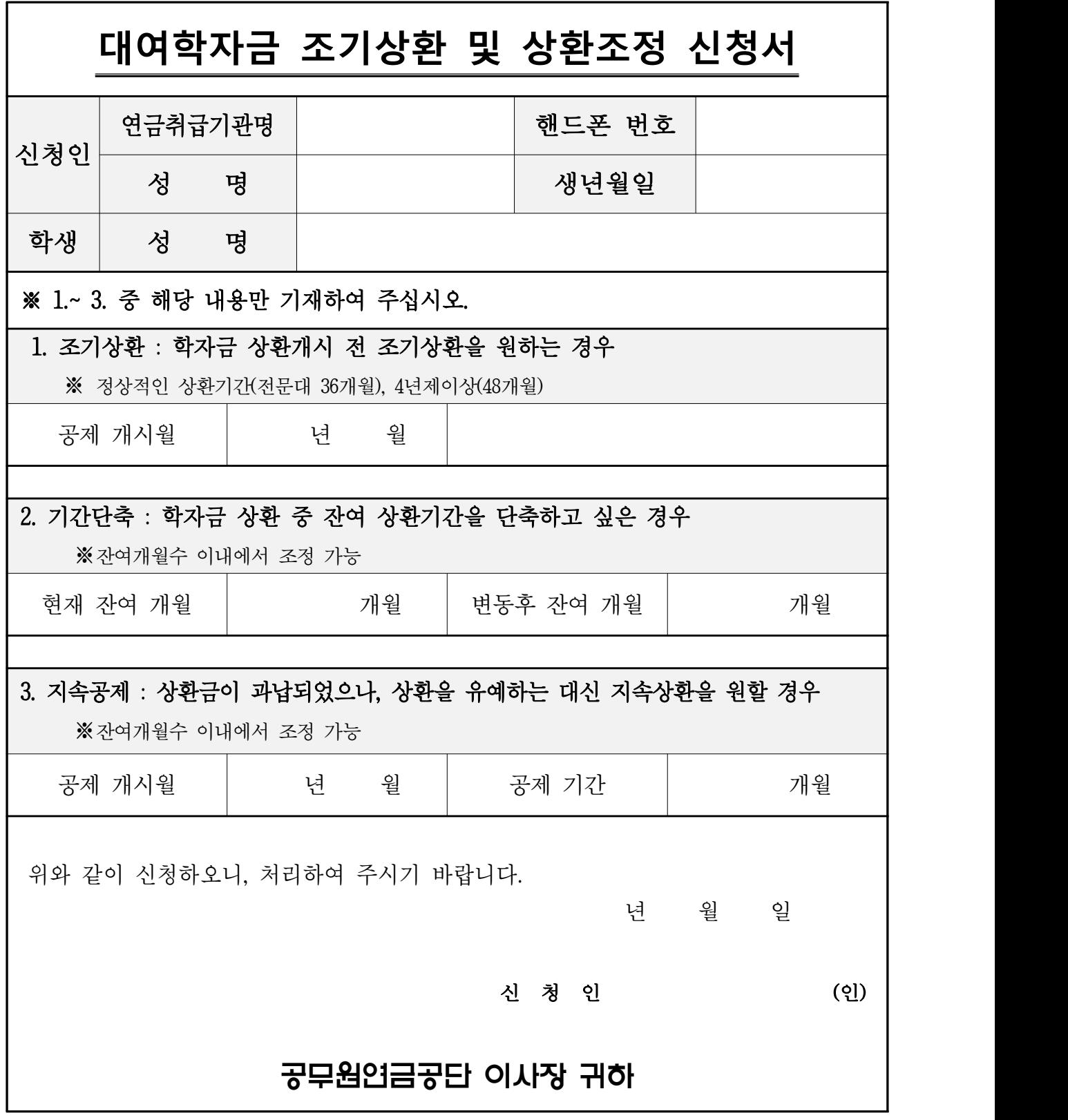

※ 신청방법 : 해당서식 작성 후 팩스(064-802-2866) 또는 이메일(loan@geps.or.kr)로 송부

### 대여학자금 환불신청서

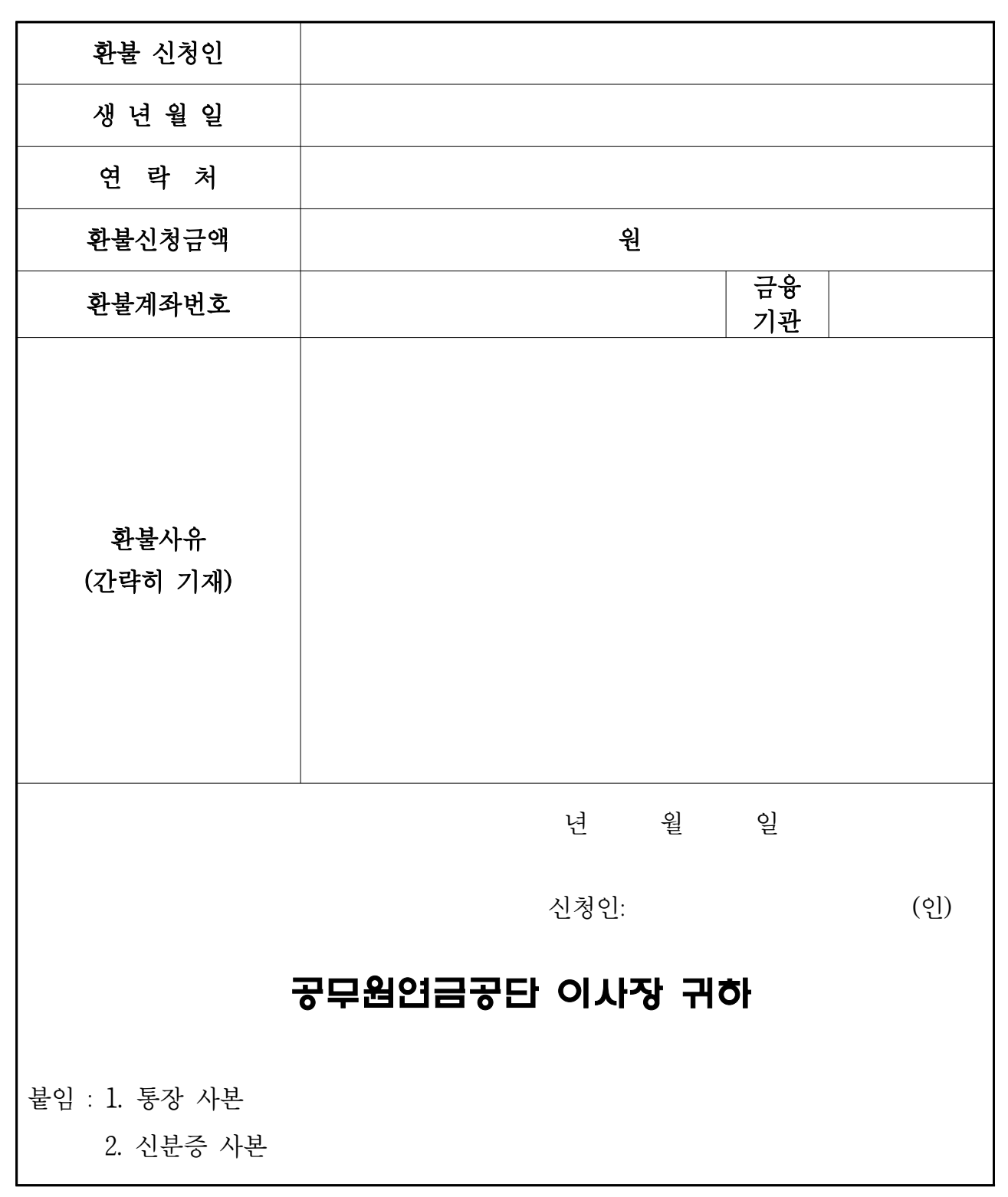

※ 신청방법 : 해당서식과 붙임서류 팩스(064-802-2866) 또는 이메일(loan@geps.or.kr)로 송부